# Procédure mise en service tablette 2022

#### <span id="page-0-0"></span>**1 Préambule**

Cette tablette est maintenant votre propriété. Prenez-en soin, vous allez vous en servir pendant **au moins 3 ans**.

Vous allez réaliser **la mise en service** de votre tablette. Ne faites **que ce qui est écrit** dans cette procédure. *Vous finirez la configuration de la tablette à votre domicile.* La connexion wifi utilisée sera celle du lycée : **réseau l'EC tablette**. (Mot de passe Atrium)

Cette procédure est à usage des élèves de seconde. Elle est transposable pour des élèves de première ou de terminale (choix des livres).

Si vous êtes à votre domicile :

- Utilisez votre réseau wifi personnel.
- Vous pouvez configurer votre tablette à votre convenance (étape 2).

#### Table des matières

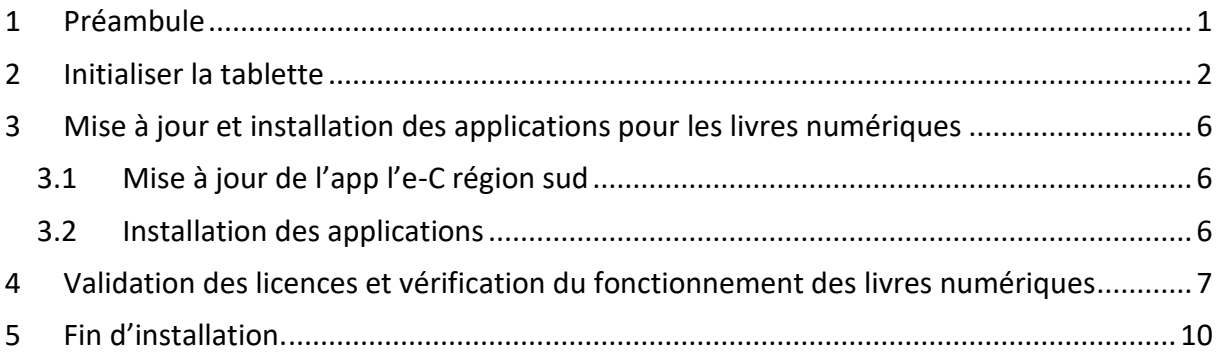

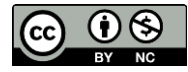

## <span id="page-1-0"></span>**2 Initialiser la tablette**

Vous allez mettre en route votre tablette et faire une configuration rapide. Voici la marche à suivre :

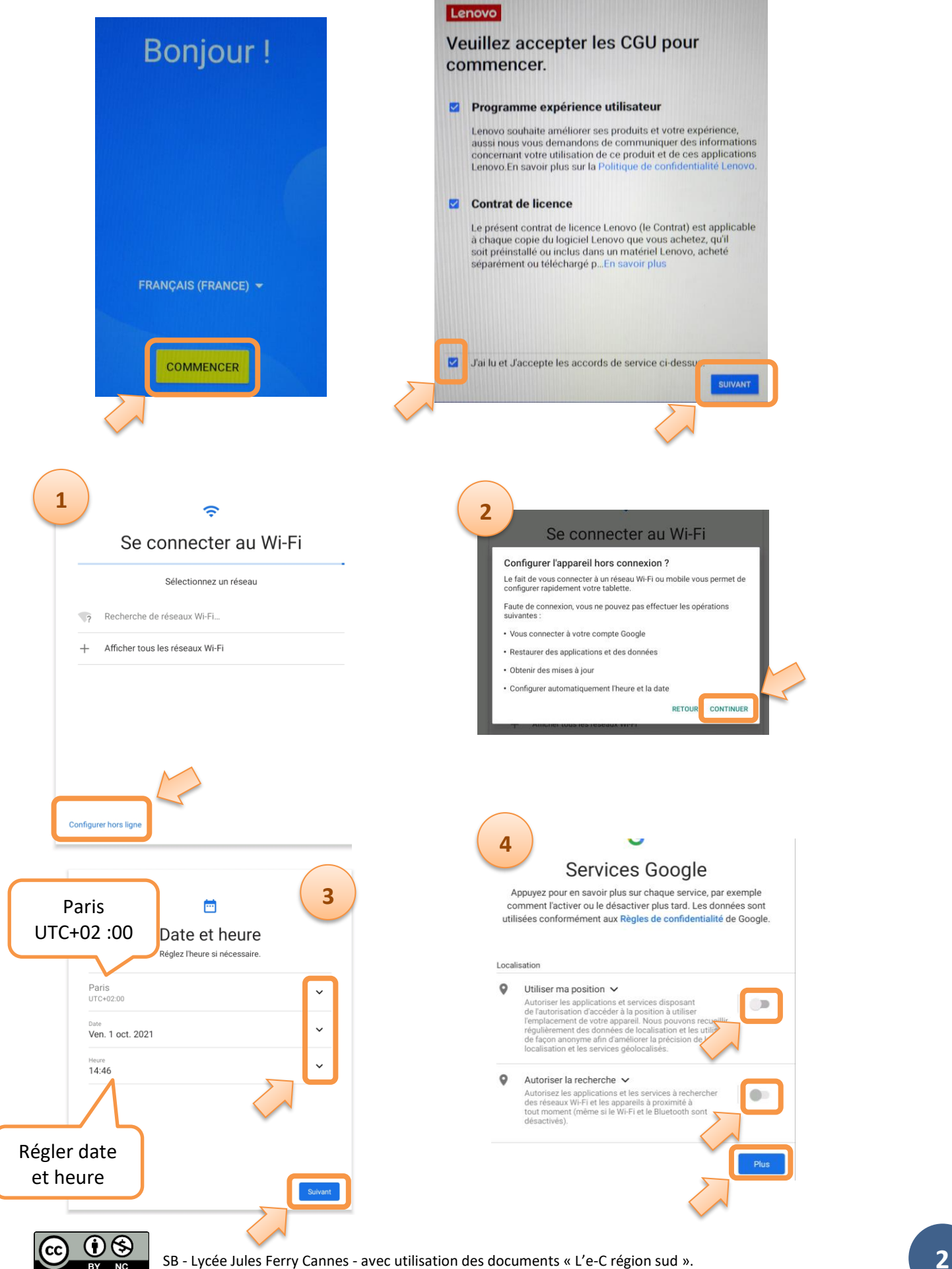

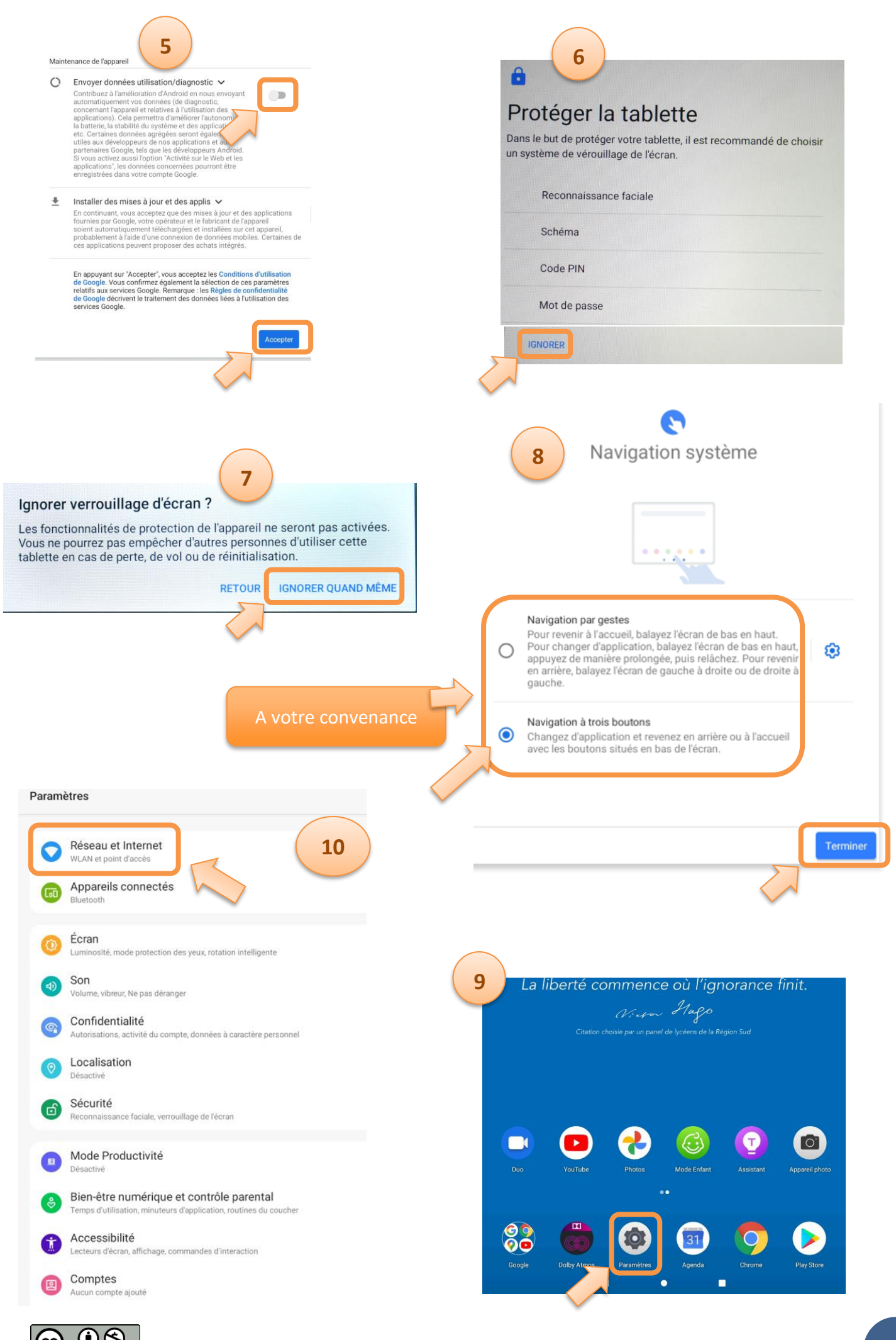

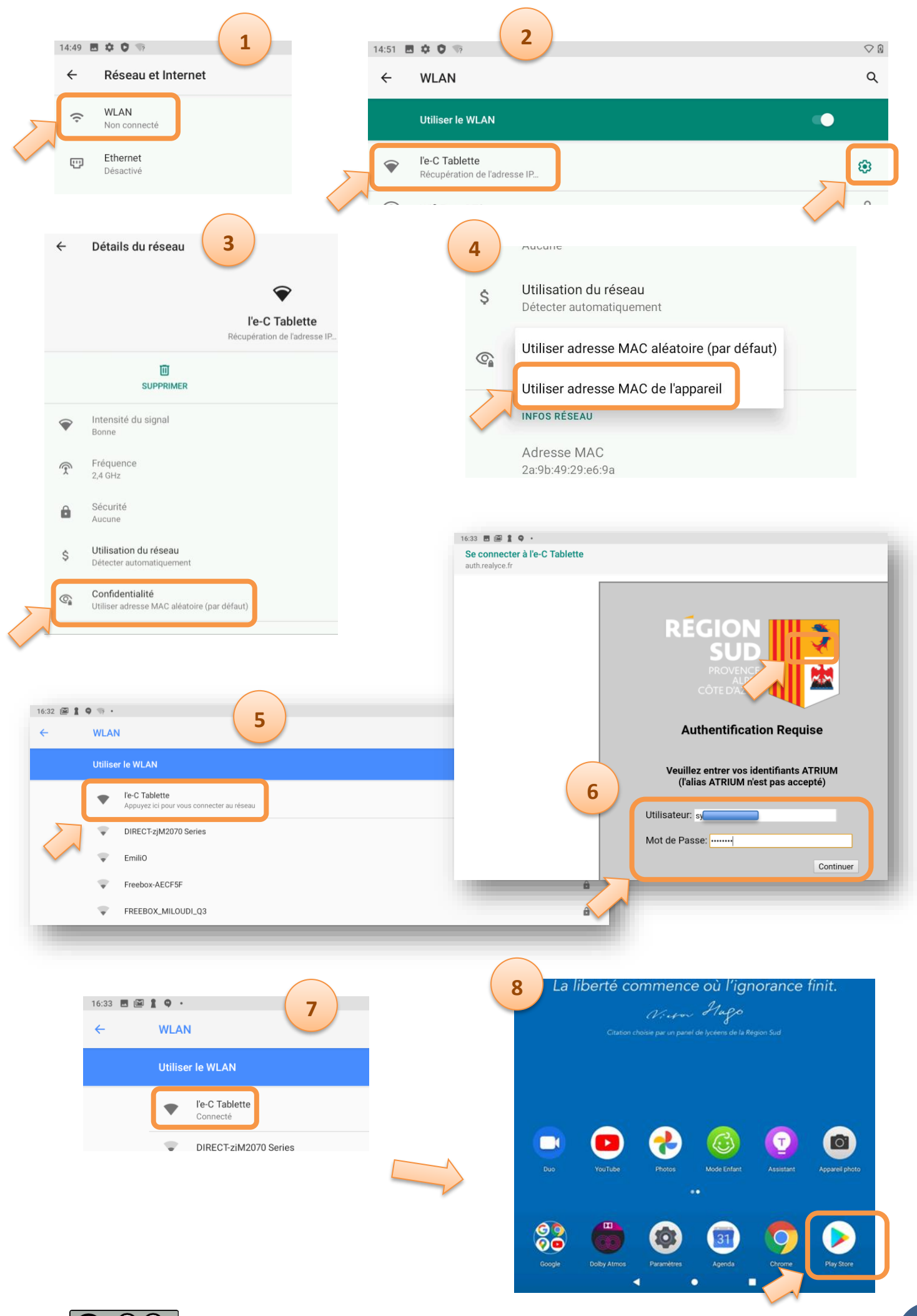

SB - Lycée Jules Ferry Cannes - avec utilisation des documents « L'e-C région sud ». **4**

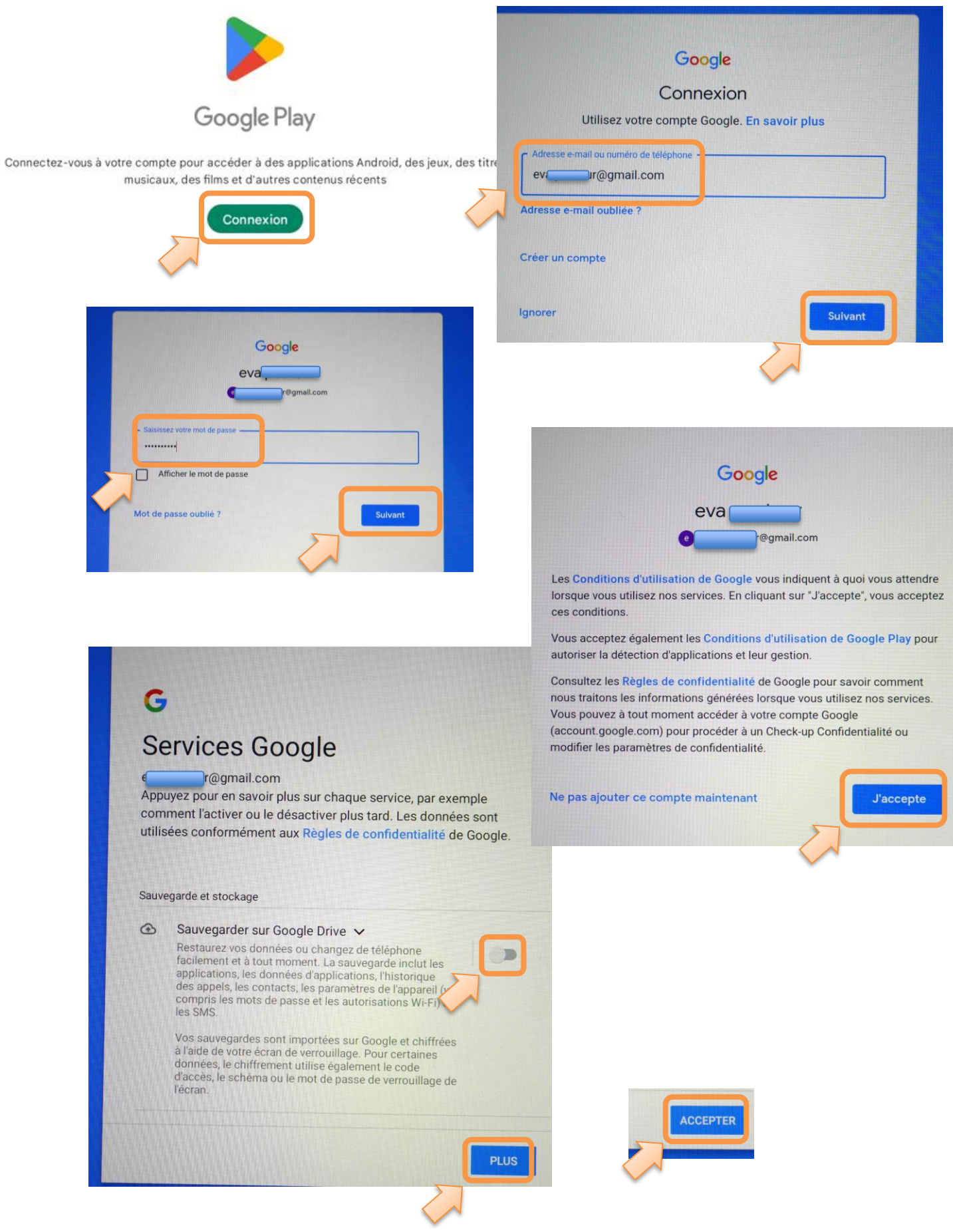

## **L'initialisation de la tablette est terminée**

 $\frac{1}{\sqrt{2}}$ 

 $(cc)$ 

## <span id="page-5-0"></span>**3 Mise à jour et installation des applications pour les livres numériques**

#### <span id="page-5-1"></span>**3.1 Mise à jour de l'app l'e-C région sud**

Vous devez dans un premier temps mettre à jour l'application **l'e-C Région Sud.**

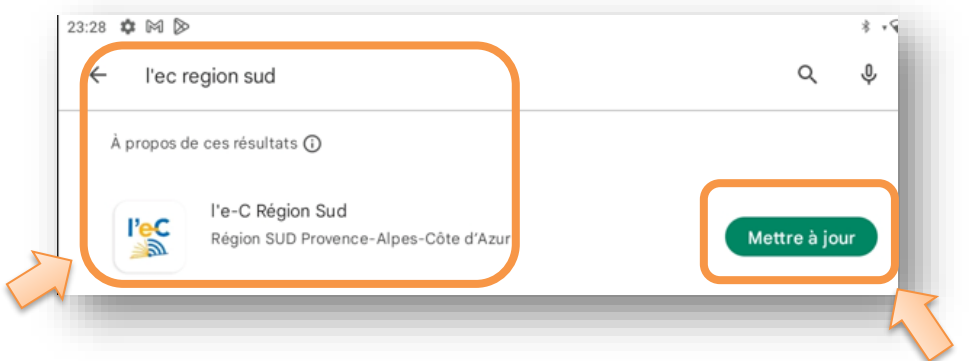

#### <span id="page-5-2"></span>**3.2 Installation des applications**

Pour les 3 applications à télécharger sur le Play store, vous devez :

• *Installer*

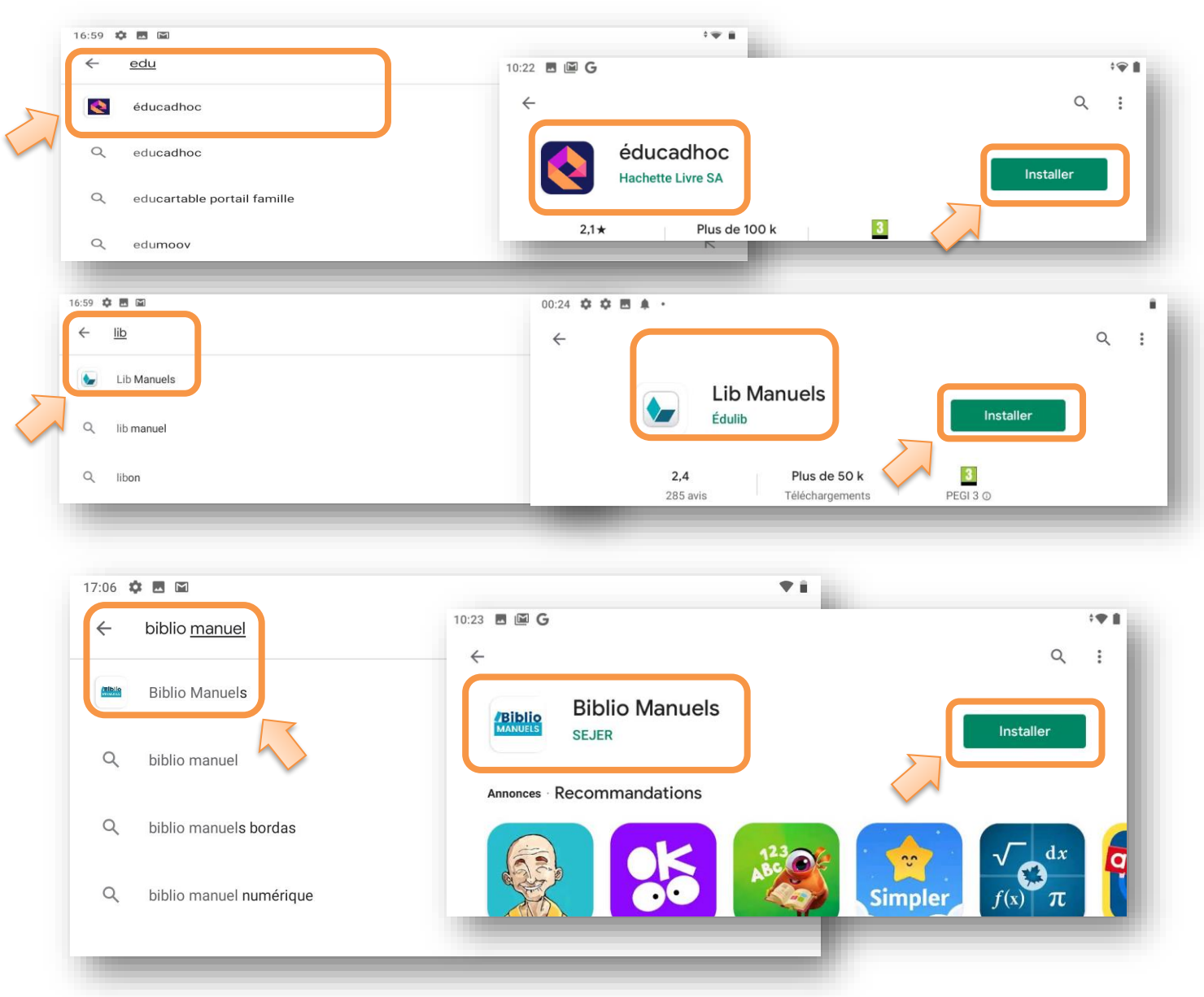

### <span id="page-6-0"></span>**4 Validation des licences et vérification du fonctionnement des livres numériques**

Ouvrir la nouvelle application **l'e-C Région Sud :**

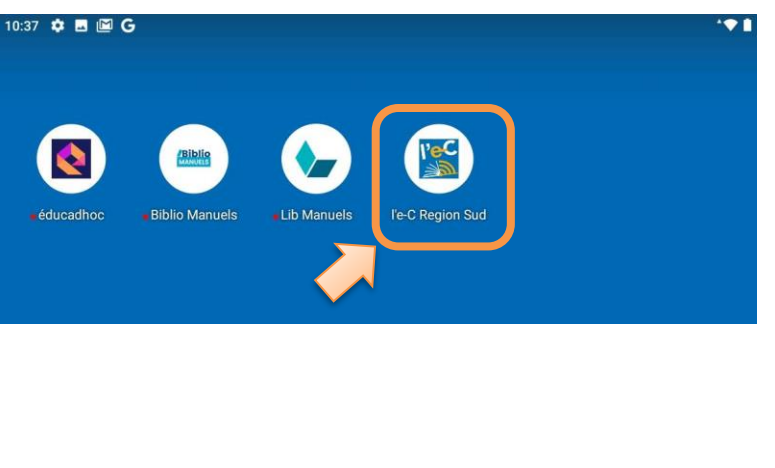

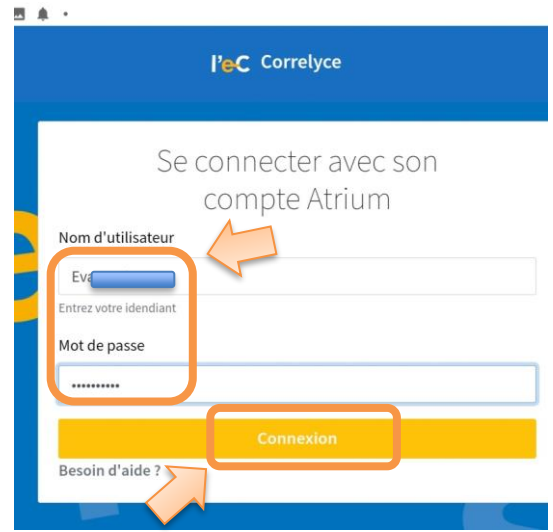

L'application **l'eC Région Sud** est **l'équivalent de corrélyce** sur tablette. Si vous n'avez pas mis de livres en favori sur corrélyce vous avez l'écran suivant.

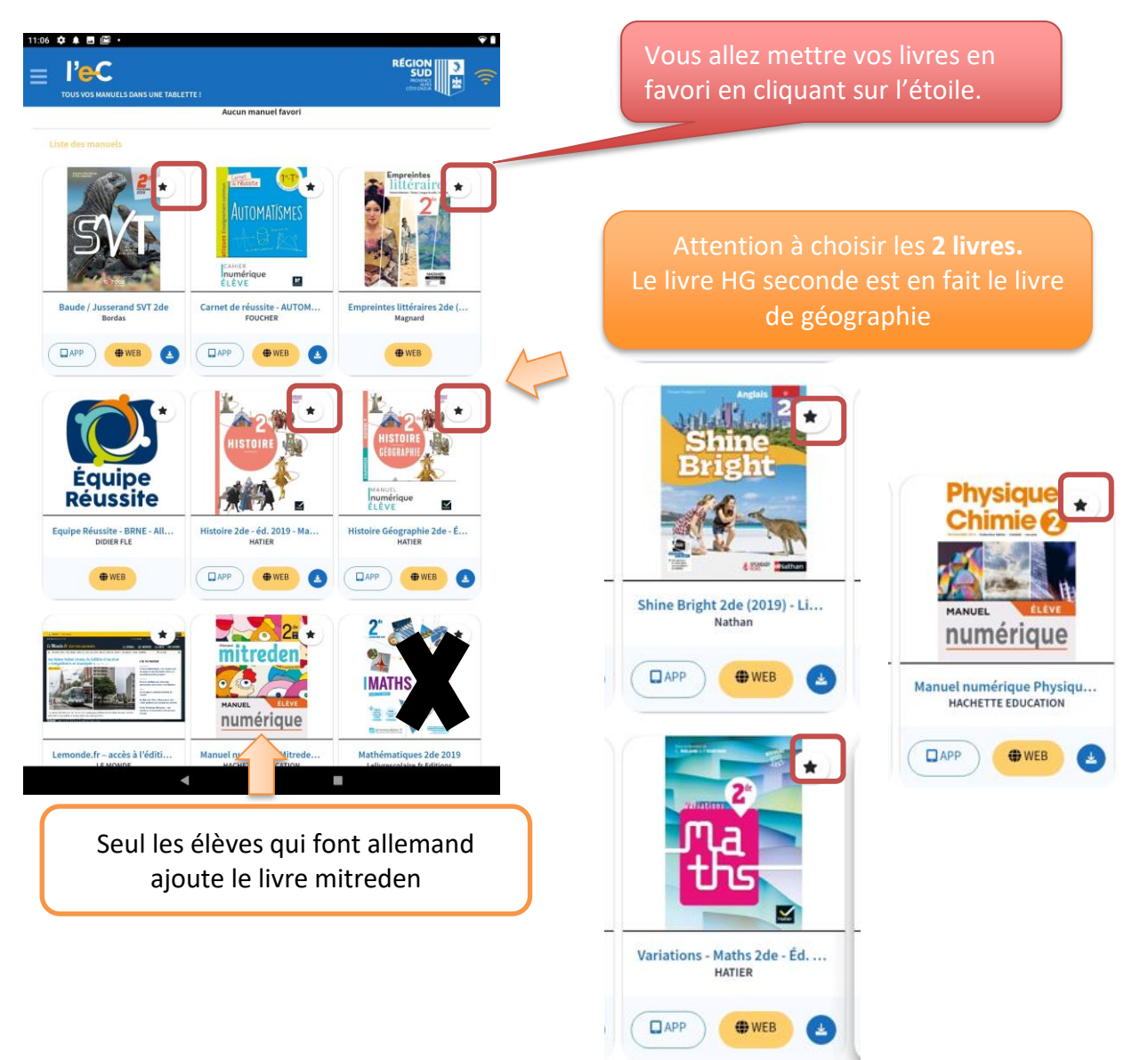

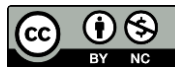

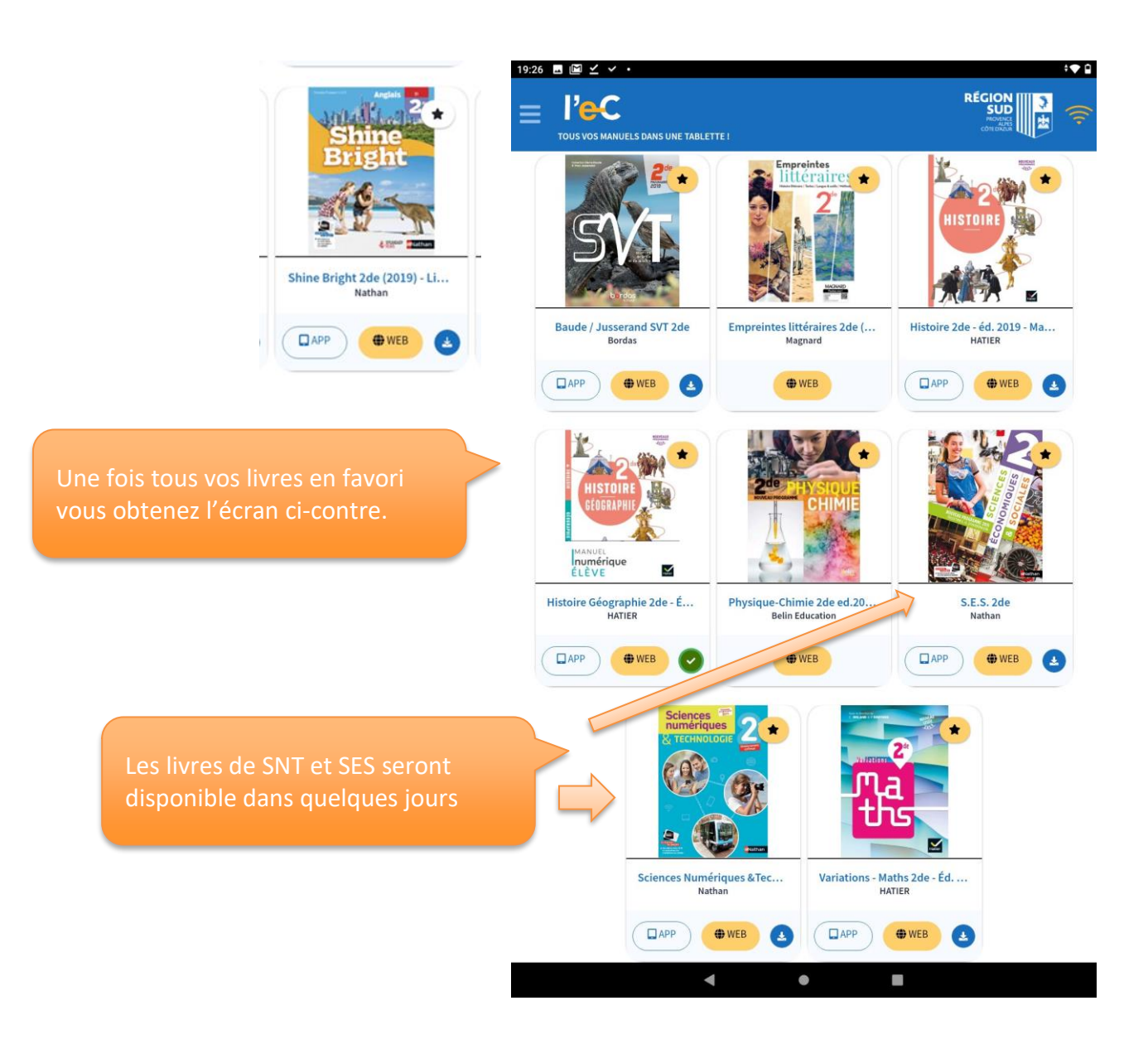

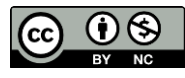

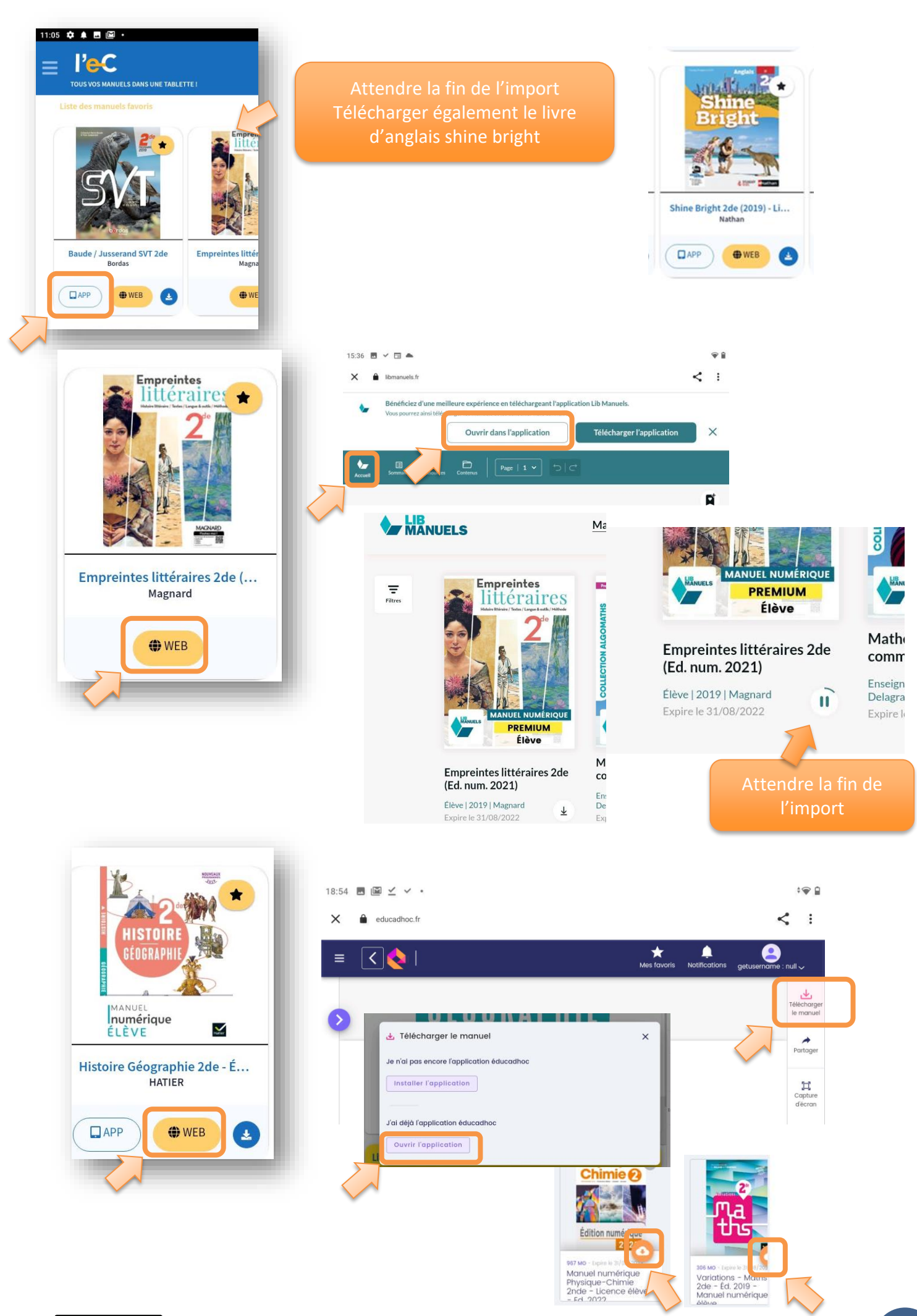

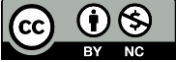

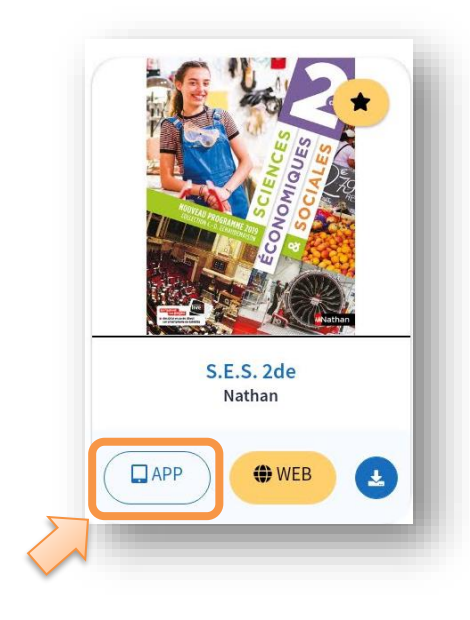

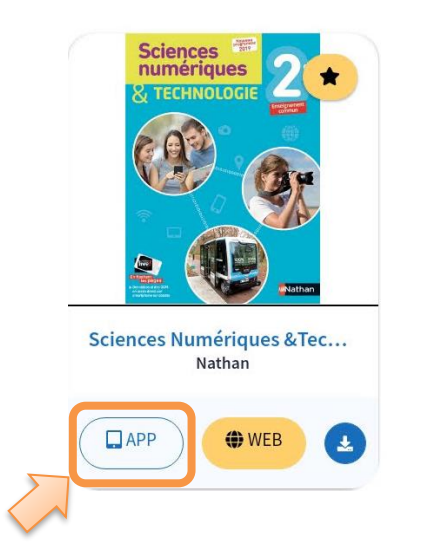

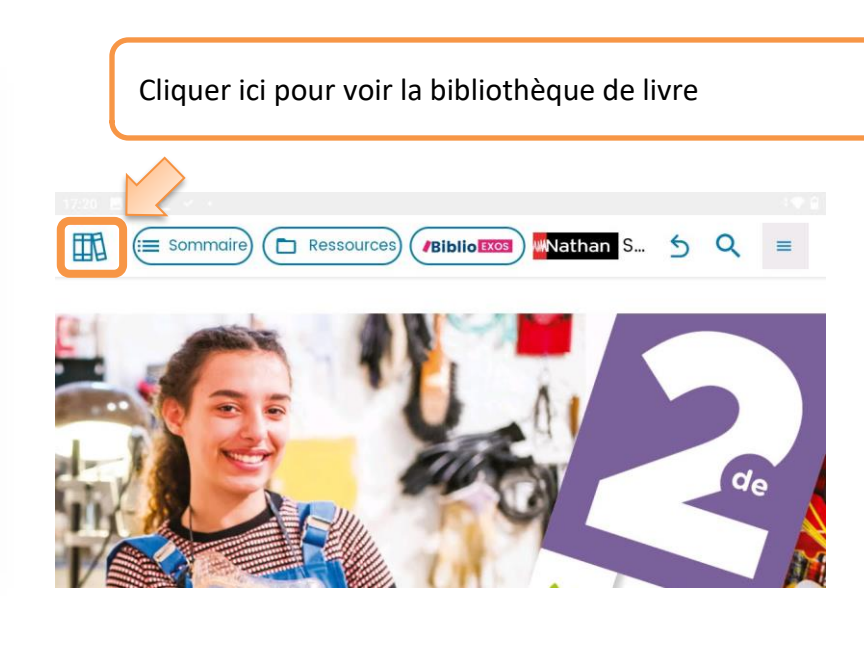

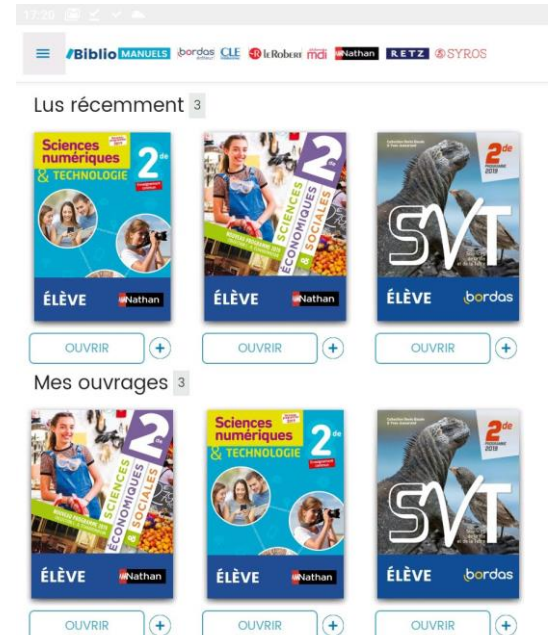

### <span id="page-9-0"></span>**5 Fin d'installation.**

Vos livres sont maintenant prêts à l'emploi en mode hors connexion. Vous pouvez les ouvrir directement avec les applications des éditeurs.

Si **une application** vous demande un **mot de passe**, vous devez **repasser par l'application l'e-C Région Sud** pour valider la licence. Si ça ne marche toujours pas, repasser par Atrium, puis Corrélyce

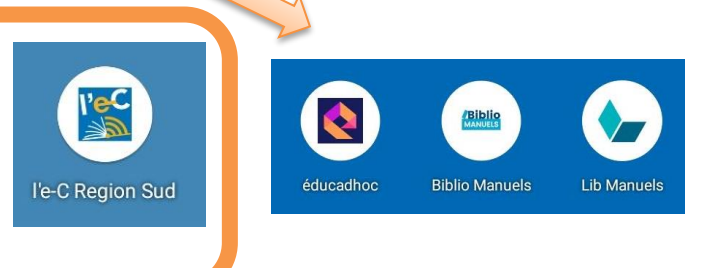

Vous pourrez à votre domicile modifier la configuration de votre tablette, ajouter des applications suivant les demandes de vos professeurs.

**Cette tablette vous est indispensable pour votre scolarité au lycée. Prenez-en soin ! Pensez à assurer votre tablette (perte casse vol). Assurance possible sur Atrium.**

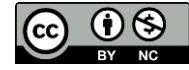